**CAUTION:** Before you set up and use your E-Port, see the support documentation that shipped with your computer or go to dell.com/regulatory\_compliance for regulatory and safety information.

NOTE: Before you initially connect your laptop to the E-Port, the operating system must complete its setup process. For further information see the Dell™ E-Port User's Guide on support.dell.com/support/

LET OP: Voordat u uw E-Port installeert en gebruikt, dient u de documentatie te lezen die u bij uw computer heeft gekregen. Of ga naar dell.com/regulatory\_compliance voor de geldende veiligheidsvoorschriften.

systemsinfo/documentation.aspx.

**FORSIGTIG:** Før du konfigurerer og bruger E-Port, skal du kigge i supportdokumentationen, der fulgte med computeren, eller gå til dell.com/regulatory\_compliance for at få lov- og sikkerhedsmæssige oplysninger.

N.B.: Het besturingssysteem moet de installatieprocedure hebben afgerond voordat u uw laptop voor de eerste keer op de E-Port aansluit. Zie voor meer informatie de Dell™ E-Port User's Guide op support.dell.com/support/ systemsinfo/documentation.aspx.

**ADVARSEL:** Før du monterer og bruker E-port leser du supportdokumentasjonen som sendes med datamaskinen, eller går til to dell.com/regulatory\_compliance for informasjon om bestemmelser og

**VARNING!** Läs hjälpdokumentationen som levererades tillsammans med

BEMÆRK: Før du forbinder E-Port til din bærbare computer første gang, skal operativsystemet udføre installationsprocessen. Yderligere oplysninger finder du i Dell™ E-Port Brugervejledning på support.dell.com/support/ systemsinfo/documentation.aspx.

VAROITUS: Ennen kuin otat E-Portin käyttöön tutustu tietokoneen mukana tulleisiin käyttöohjeisiin tai katso säännös- ja turvatiedot osoitteesta dell.com/regulatory\_compliance.

Schuif de schakelaar naar links indien de batterij aan de achterzijde van de laptop uitsteekt Skub kontakten til venstre, hvis batteriet stikker ud fra bagsiden af den bærbare computer Liu'uta kytkintä vasemmalle, jos akku tulee ulos kannettavan tietokoneen takaa Skyv bryter til venstre dersom batteriet stikker ut bak laptopen Skjut knappen åt vänster om batteriet sticker ut på baksidan av datorn

Center laptop with E-Port and push down to click into place

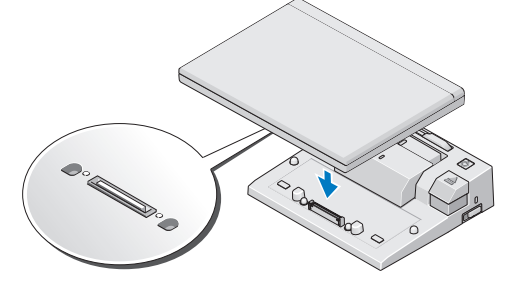

HUOMAUTUS: Ennen kuin kytket kannettavan tietokoneen ensimmäisen kerran E-Portin, käyttöjärjestelmän asennusprosessi on suoritettava loppuun. Lisätietoja on Dell™ E-Portin käyttöohjeessa osoitteessa support.dell.com/support/

systemsinfo/documentation.aspx.

sikkerhet.

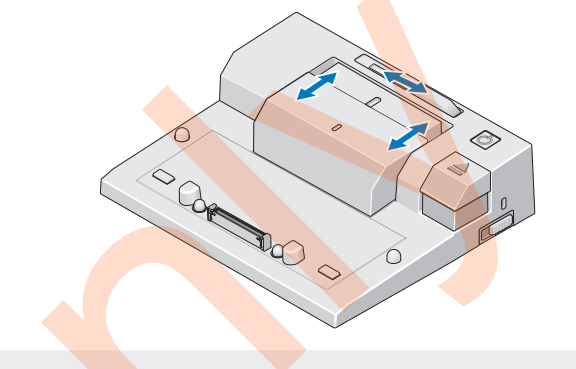

MERK: Før du kobler laptopen til E-Port, må operativsystemet være installert. For mer informasjon les Dell™ brukerveiledning for E-Port på support.dell.com/support/ systemsinfo/documentation.aspx.

datorn eller gå till

dell.com/regulatory\_compliance för information om säkerhet och villkor innan du installerar och börjar

använda E-Port. OBS! Innan du ansluter den bärbara datorn till E-Port ska installationen av operativsystemet slutföras. Mer information finns i

Användarhandboken för Dell™ E-Port på support.dell.com/support/ systemsinfo/documentation.aspx.

# Setting Up Your Dell™ E-Port

Uw Dell™ E-Port installeren | Opsætning af Dell™ E-Port | Dell™ E-Portin käyttöönotto | Oppsett for Dell™ E-Port | Installera Dell™ E-Port

### Misc. Information

Houd de laptop midden boven de E-Port en duw de laptop omlaag, totdat hij op zijn plaats klikt Centrér den bærbare computer i forhold til E-Port, og tryk ned for at få den til at klikke på plads Keskitä kannettava tietokone E-Portin kanssa ja napsauta paikalleen painamalla alas Midtstill datamaskinen med E-Port og skyv ned til den klikker på plass Håll den bärbara datorn rakt över E-Port och tryck ner så att den klickar på plats.

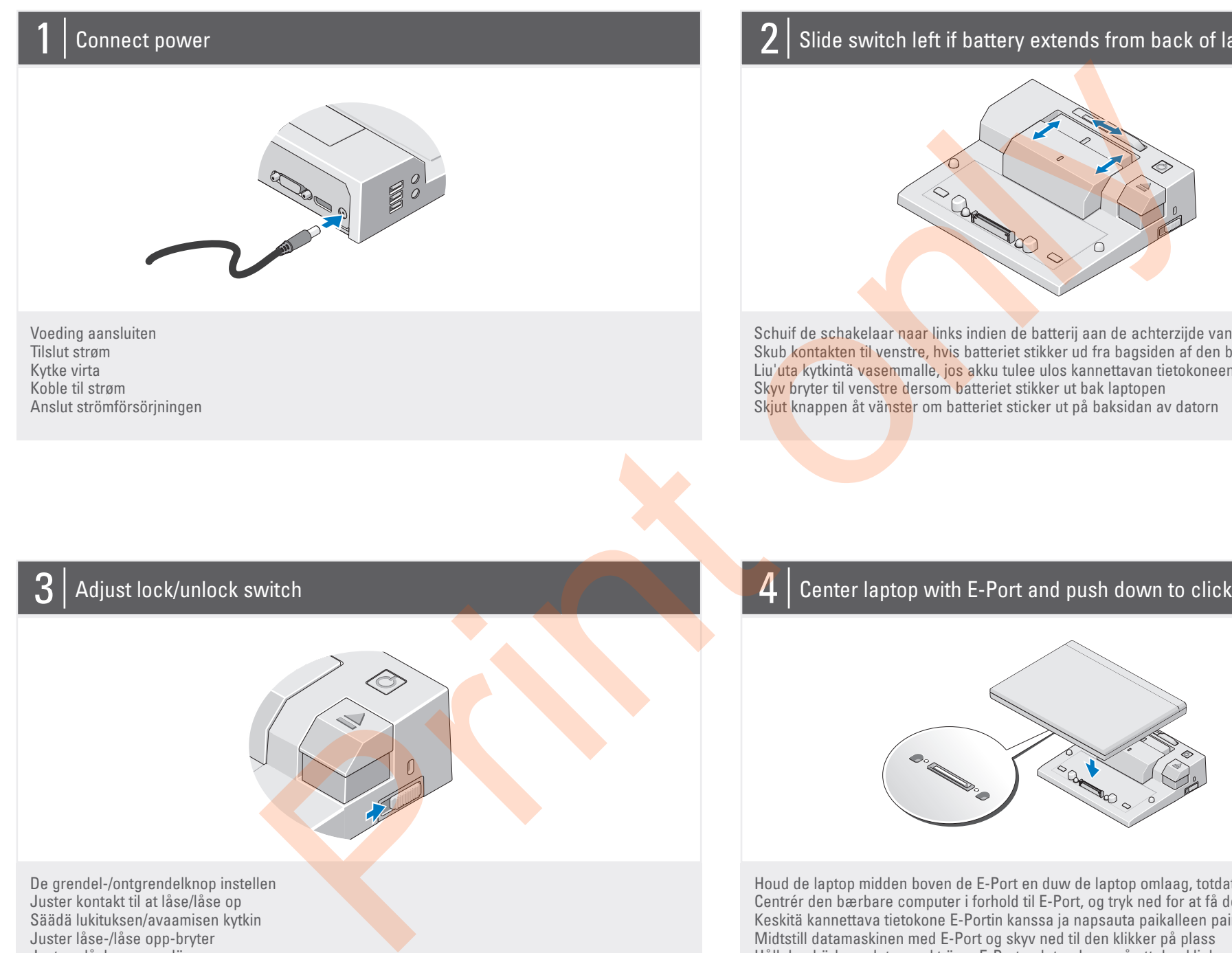

## Slide switch left if battery extends from back of laptop

Justera låsknappens läge

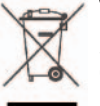

Waste Electrical and Electronic Equipment (WEEE) Directive In the European Union, this label indicates that this product

should not be disposed of with household waste. It should be deposited at an appropriate facility to enable recovery and recycling. For information on how to recycle this product responsibly in your country, please visit: www.euro.dell.com/recycling.

| Over uw Dell™ E-Port | Om Dell™ E-Port | Tietoja Dell™ E-Portista | Om Dell™ E-Port | Om Dell™ E-Port About Your Dell™ E-Port

1. battery bar adjuster 2. alignment mark 3. battery bar  $\ddot{t}$ . power putton 5. eject button 6. security cable slot 7. lock/unlock switch 8. docking connector

3. Batteribjælke 4. Tænd/sluk-knap 5. Skub ud-knap

1. instelling batterijbalk 2. uitlijnmarkering 3. batterijbalk 4. aan-uitknop 5. uitwerpknop 6. opening voor veiligheidskabel 7. grendel-/ontgrendelknop 8. dokconnector 1. Justeringsfunktion til batteribjælke 2. Justeringsmærke

6. Slot til sikkerhedskabel 7. Kontakt til at låse/låse op 8. Docking-stik

1. akkupalkin säädin 2. kohdistusmerkki 3. akkupalkki 4. virtapainike 5. poistopainike 6. suojakaapelin paikka 7. lukituksen/avaamisen kytkin

5. Display-port e.<br>- arik  $MIS-A$ 

10. Stik til E-Monitorholder KKOliitin

8. telakointiliitin 1. batteristolpejustering 2. justeringsmerke 3. batteristolpe 4. strømknapp 5. utløserknapp 6. feste for sikkerhetskabel 7. låse-/låse opp-bryter 8. kontakt for forankringsstasjon

azovittimen liitin 5. Näyttöportti  $\lim_{t\to\infty}$ 7. VGA-liitäntä

liiti

1. knapp för justering av batteridel 2. dockningsmarkering 3. batteridel 4. strömknapp 5. frikopplingsknapp 6. plats för säkerhetskabel 7. låsknapp 8. dockningsanslutning

1. network connector 2. audio connectors (2) 3. USB connectors (3)

## Dell™ E-Port Quick Setup Guide

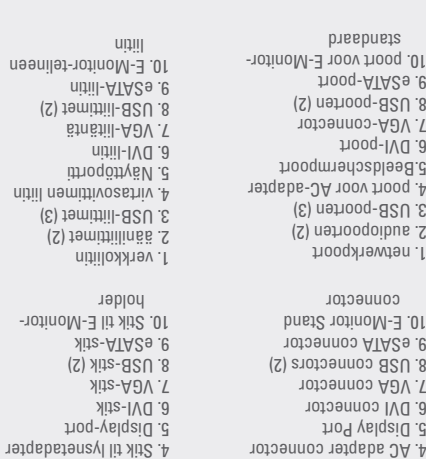

1. Netværksstik 2. Lydstik (2) 3. USB-stik (3)

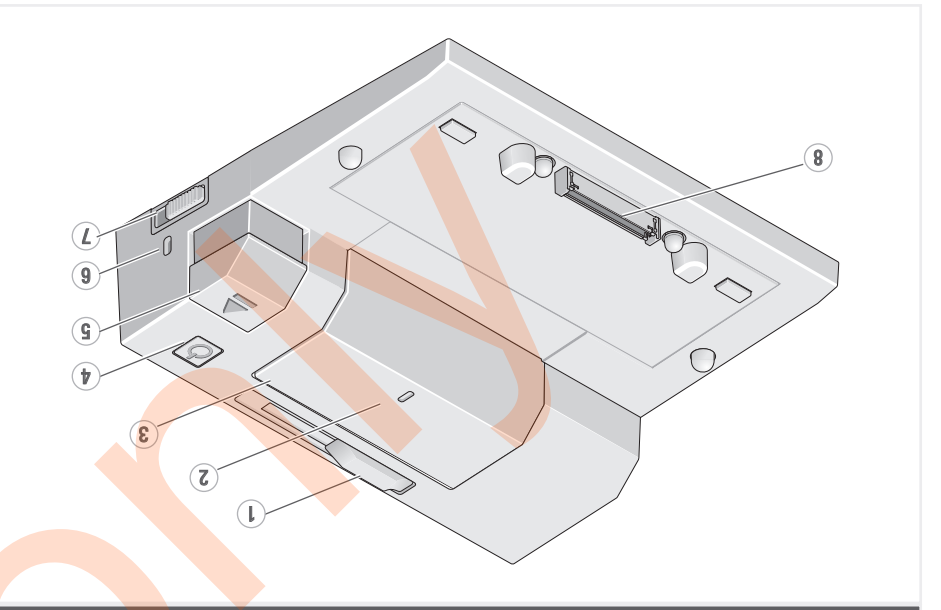

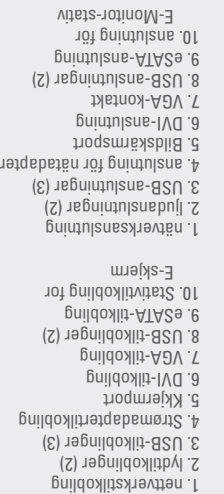

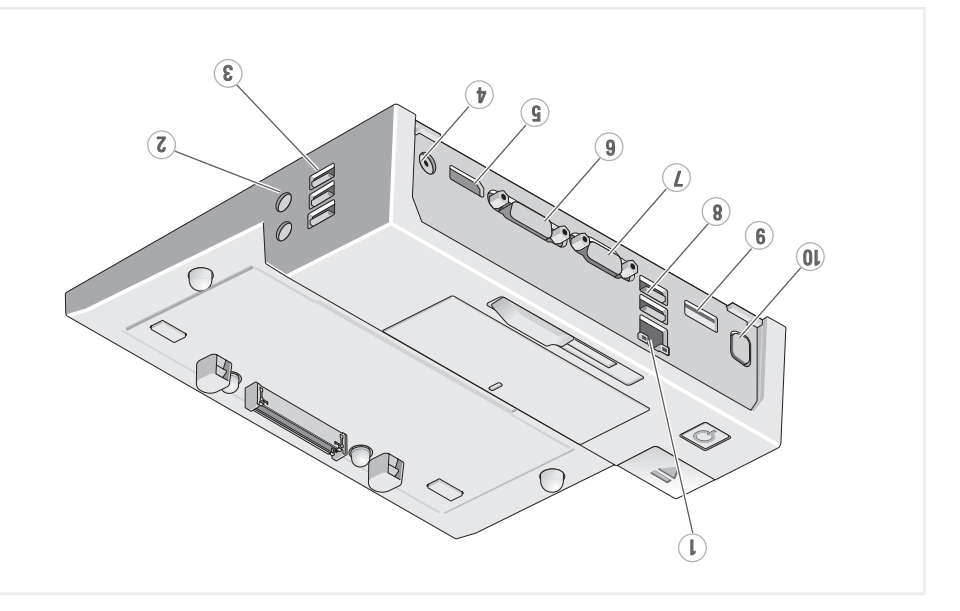

## www.dell.com | support.dell.com

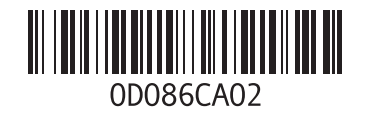

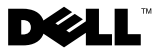

Printed in Ireland.

Snelle installatiegids Hurtig opsætningsguide Pikaopas Hurtigstartsveiledning Snabbinstallationsguide

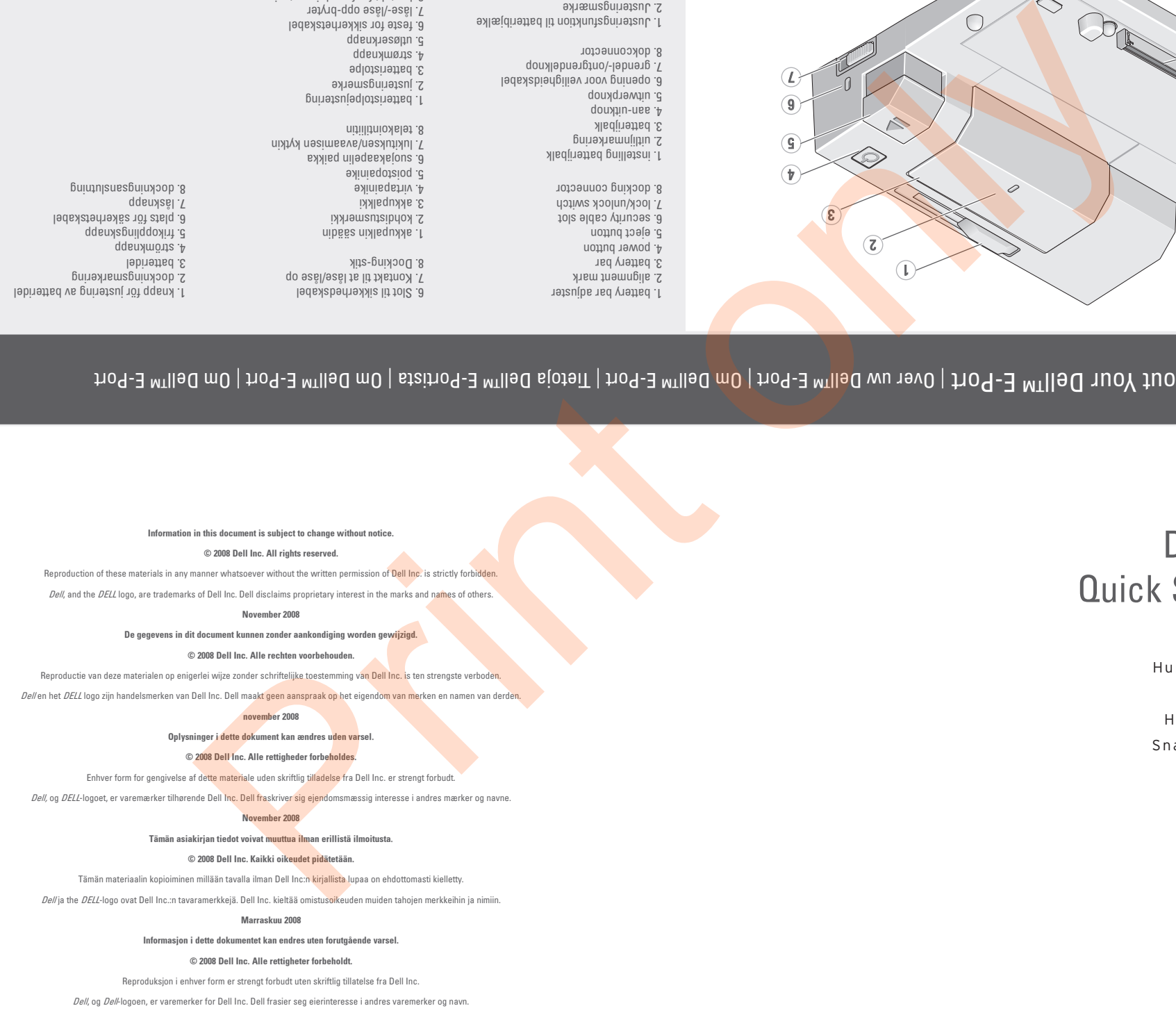

#### November 2008

#### Informationen i det här dokumentet kan ändras utan föregående meddelande.

#### $©$  2008 Dell Inc. Med ensar

Återgivning av detta material i någon form utan skriftligt tillstånd från Dell Inc. är strängt förbjudet.

Dell och DELL-logotypen är varumärken som tillhör Dell Inc. Dell frångsäger sig alla ägarintressen i varumärken och namn som tillhör andra.

november 2008